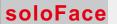

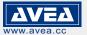

### 1. INTRODUCTION

User manual - http://avea.cc/spec/al2730cs.pdf

The AL2730CS proximity access controller is a cost effective solution for 2,728 users. It builds in with RS232 connection for uploading thousands of authorized ID cards from Card Keeper software to the controller with just a "click" (Card Keeper can be downloaded from http://www.avea.cc/spec/keeper.zip).

With dual output for external controlling, one output from the relay directly with NC and NO connection. The other is a power output for driving electric lock.

A 9 to 12V DC supply is required to power the reader, which has a current consumption of less than 300mA (600mA for dual reader).

There are two modes of operation:

### IN Mode - Single reader

- use AL2730CS for entrance

In this mode, only a single controller is installed outside the premises. An electric strike can be controlled. A bypass switch is installed inside the premises, pressing it will release the strike. While connecting the AL2730CS's RS232 port to the computer and running the Card Keeper software (Windows), user can authorize thousands of AVEA's key cards or fobs repeatedly to the access controller with just a "click". Cardholders' information can be saved, merged or exported to Excel file format.

### OUT Mode -Dual reader / high security / prevent tampering

use an AL2730CS for Entrance (as Slave) + another AL2730CS (as Master) for Exit
 In this mode, one AL2730CS is installed outside the premises for entry. Another AL2730CS is installed
 inside the premises for exit. An electric strike and a bypass switch are connected to the OUT reader (for
 exit) inside the premises. Pressing the bypass switch or presenting the authorized cards will release
 the strike.

### Wiring Illustration Master Reader Set up \*\*\* Setup the jumper blocks according to section 4 \*\*\* Setup the MASTER & ACTION card from the master reader **Outside for Entrance** Inside for Exit \*\*\* Use the ACTION CARD to authorize the ID cards Slave Reader (AL2730CS) Set up Jumper setup for slave (TO POWER - 9-12V 600mA) **RELAY TERMINAL** (TO ELECTRIC STRIKE) NORMAL OPEN 3 0 相: 8h • COMMON NORMAL CLOSE **=** | **= 3** 3 計● Bypass switch \*\*\* Jumper setting Power RS232 PORT J14 "ON" (TO COMPUTER) Electric Jumper setting J14 "ON" Wiring from MASTER to SLAVE: Master PIN3 to Slave PIN3 **Master PIN6 to Slave PIN6** Master PIN8 to Slave PIN4 Ref: al2730cs\20121102 MADE IN CHINA

### 2. QUICK START

- 2.1 Configuring the jumper blocks according to your needs (see section 3).
- 2.2 Set up your MASTER and ACTION card according to appendix A section 1.

Remember to remove the CLRM jumper after setting up the MASTER and ACTION card.

2.3 Remove all authorized key card (see appendix A - section 4).

Present an authorized card to the AL2730CS, the green LED and relay will turn on as set by TMR0, TMR1 and TMR2 with a beep sound. On the other hand, if an unauthorized card is presented to the AL2730CS, the red LED will ON and with a long beep sound. The relay will have no action.

An input contacts is provided, if it is shorted, the unit will respond the same as an authorized card read.

Goto 2.6 if use the Card Keeper for granting authorization and keeping card information.

- 2.4 Use the ACTION card to authorize the ID cards (see appendix A section 3).
- 2.5 Record the authorized ID card number and the associated personnel. This is for removing
- the authorized card number in case of card losing. 2.6 Power off the reader
- 2.7 Connect the RS232 cable (straight through) from the computer to the terminal block of RS232 port. (See Terminal Layout)
- 2.8 Power on the reader
- 2.9 Turn on the computer.
- 2.10 Download the "Card Keeper" software from http://www.avea.cc/spec/keeper.zip.
- 2.11 Unzip the file keeper.zip and run the setup.exe file to install the software.
- 2.12 Download the user manual of "Card Keeper" from http://avea.cc/spec/card%20keeper.pdf for card authorization

### 3. LOCK CONNECTION:

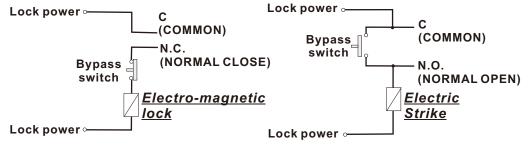

### 4. JUMPER SETTING

There is a 5-position jumper block for configuring the operation of the unit.

| JUMPER POSITION | FUNCTION                                                |  |  |
|-----------------|---------------------------------------------------------|--|--|
| TMR2            |                                                         |  |  |
| TMR1            | To select the relay on time with authorization granted. |  |  |
| TMR0            |                                                         |  |  |
| RVSE            | ON: to reverse the operation of the relay.              |  |  |
| CLRM            | ON: to clear the MASTER and ACTION card memory.         |  |  |

| TMR2 | TMR1 | TMR0 | FUNCTION                                              |
|------|------|------|-------------------------------------------------------|
| OFF  | OFF  | OFF  | Relay on for 1 second on authorization granted.       |
| OFF  | OFF  | ON   | Relay on for 2 seconds on authorization granted.      |
| OFF  | ON   | OFF  | Relay on for 5 seconds on authorization granted.      |
| OFF  | ON   | ON   | Relay on for 10 seconds on authorization granted.     |
| ON   | OFF  | OFF  | Relay on for 20 seconds on authorization granted.     |
| ON   | OFF  | ON   | Relay on for 50 seconds on authorization granted.     |
| ON   | ON   | OFF  | Relay on for 100 seconds on authorization granted.    |
| ON   | ON   | ON   | Relay state is toggled on each authorization granted. |

\* ON: Jumper shorted, OFF: Jumper opened

## \*\*\* Jumper setting for slave reader

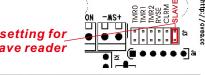

## 57mm

# 188888888

### 6. TERMINAL LAYOUT

5. DIMENSIONS

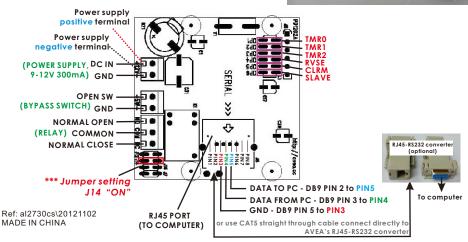

AVEA APPENDIX A -s Reader setup v

APPENDIX A -soloFace Reader setup with the u

Green Blue

Green LED

Blue

rd number he first 10 digits on the left of the card), do and the zero digits in the beginning of the AVEA 0000310121 005,40197, you only

e ACTION CARD for digit entry blink
git by presenting the ACTION off
2 times for 2, ..... 9 times for
p once while presenting the

der wait for the MASTER CARD on

NEW

to set the CLRM to OFF position

CARD)

two beeps = ID card no. delete, one long beep = error

Present an ACTION CARD to the read 3. Add or Delete a key card

reader (2nd time)) on

ACTION

ACTION

ACTION

ACTION

ACTION

ACTION

ACTION

Diagram 1, Example for Deleting key card numbe